3-234-036-**23**(1)

# **SONY**

# *Portable MiniDisc Recorder*

Mode d'emploi

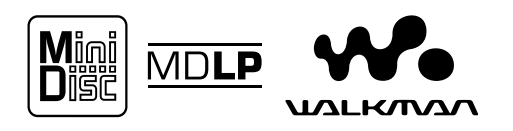

*MZ-R501/R501PC/R501DPC*

© 2001 Sony Corporation

# **AVERTISSEMENT**

**Pour prévenir tout risque d'incendie ou d'électrocution, gardez cet appareil à l'abri de la pluie ou de l'humidité.**

**Pour prévenir tout risque d'électrocution, abstenez-vous d'ouvrir le boîtier. Confiez l'entretien exclusivement à un personnel qualifié.** 

N'installez pas l'appareil dans un espace confiné comme dans une bibliothèque ou un meuble encastré.

Pour prévenir tout risque d'incendie, n'obstruez pas les orifices de ventilation de l'appareil avec des journaux, nappes, rideaux, etc., et ne placez pas de bougies allumées sur l'appareil.

Pour prévenir tout risque d'incendie ou d'électrocution, ne placez pas d'objets remplis de liquides (p. ex. un vase) sur l'appareil.

Ne jetez pas les piles, mais éliminez-les avec les déchets dangereux.

## **Attention**

L'utilisation d'instruments optiques avec cet appareil présente un risque pour l'œil.

ATTENTION — EMISSION DE RAYON LASER INVISIBLE SI L'APPAREIL EST OUVERT EVITEZ TOUTE EXPOSITION DIRECTE AU FAISCEAU

## **Informations**

EN AUCUN CAS, LE VENDEUR NE POURRA ETRE TENU RESPONSABLE DE TOUT DOMMAGE DIRECT OU INDIRECT DE QUELQUE NATURE QUE CE SOIT, OU DE TOUTE PERTE OU DEPENSE RESULTANT D'UN PRODUIT DEFECTUEUX OU DE L'UTILISATION DE TOUT **PRODUIT** 

Dans certains pays, l'élimination des piles utilisées pour alimenter cet appareil peut être réglementée.

Consultez les autorités locales.

La marque CE sur l'unité n'est C E valable que pour les produits commercialisés dans l'Union européenne.

# **Table des matières**

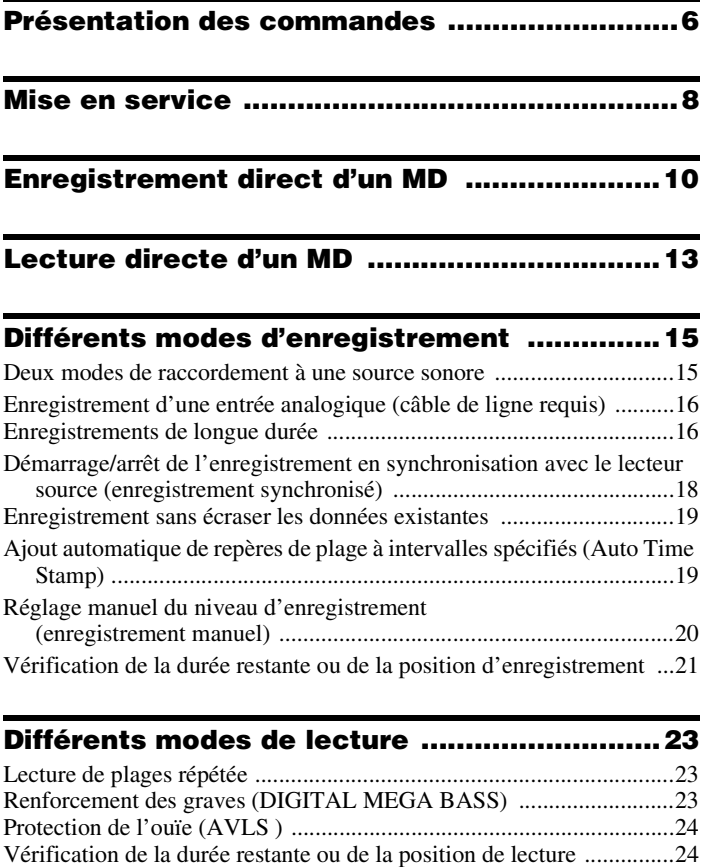

[Verrouillage des commandes \(HOLD\) .................................................25](#page-24-0) [Raccordement d'une chaîne stéréo .......................................................25](#page-24-1)

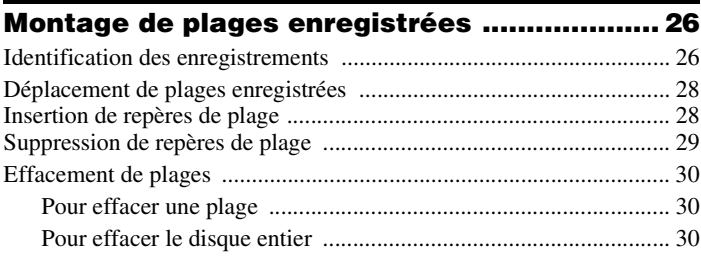

# Informations complémentaires ...................... 31

# <span id="page-5-0"></span>**Présentation des commandes**

Pour plus d'informations, reportez-vous aux pages entre parenthèses.

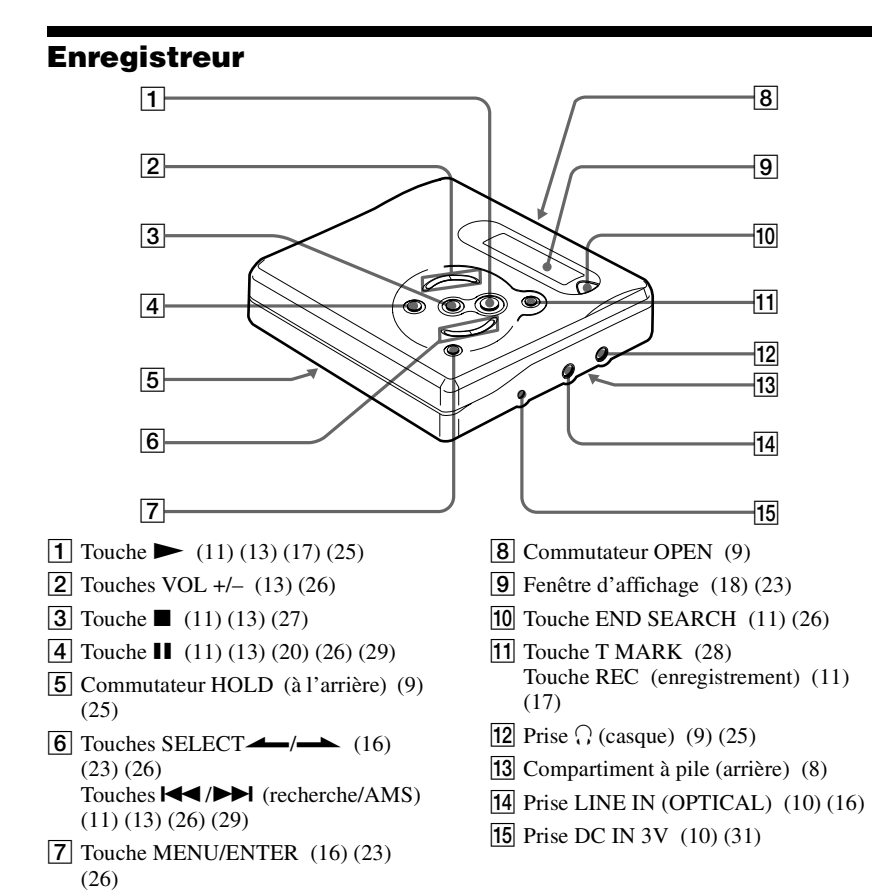

# **Fenêtre d'affichage**

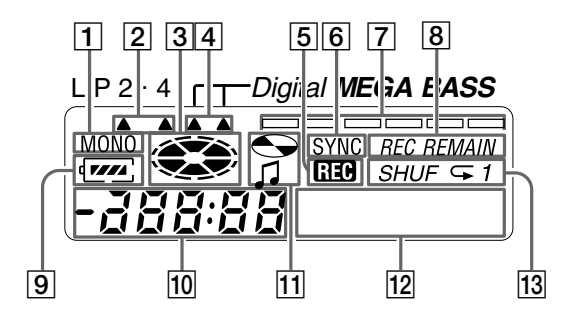

- **1** Indicateur MONO (monaural)
- **2** Indicateur du mode LP (17)
- 3 Indicateur de disque Indique si le disque tourne pour l'enregistrement, la lecture ou le montage d'un MD.
- $|4|$  Indicateur Mega Bass [\(24\)](#page-23-2).
- **5** Indicateur REC S'allume pendant l'enregistrement. Clignote lorsque l'enregistreur est en mode de veille d'enregistrement.
- **6** Indicateur SYNC (enregistrement synchronisé) [\(18\)](#page-17-1)
- $|7|$  Indicateur de niveau [\(21\)](#page-20-1) Indique le niveau du volume du MD en cours de lecture ou d'enregistrement.
- **8** Indicateur REC REMAIN/REMAIN (temps/plages restants) [\(21\)](#page-20-2) [\(24\)](#page-23-3) Indique la durée restante de la plage, la durée restante du MD ou le nombre de plages restantes.
- $\boxed{9}$  Indicateur de la pile (9) Indique l'état approximatif de la pile.
- 10 Affichage de la durée
- 11 Indicateur de titre de disque/plage S'allume pendant l'identification d'un disque ou d'une plage.
- 12 Affichage d'information par caractères [\(21\)](#page-20-3) [\(25\)](#page-24-5) Affiche les titres de disque et de plage, les messages d'erreur, les numéros de plage, etc.
- 13 Indicateur de mode de lecture [\(23\)](#page-22-5) Indique le mode de lecture du MD.

# <span id="page-7-4"></span><span id="page-7-0"></span>**Mise en service**

## **Vérification des accessoires fournis**

Adaptateur secteur (modèles pour l'Europe et la Chine uniquement) (1) Casque/écouteurs (1) Câble optique (sauf modèle pour les Etats-Unis) (1) Kit PCLink (fourni avec le MZ-R501PC uniquement) (1) Kit Digital PCLink (fourni avec le MZ-R501DPC uniquement) (1)

# <span id="page-7-2"></span><span id="page-7-1"></span>1**Insertion d'une pile sèche alcaline.**

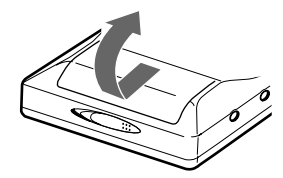

**Faites coulisser le couvercle du compartiment à pile pour l'ouvrir.**

 $\bullet$   $\bullet$ 

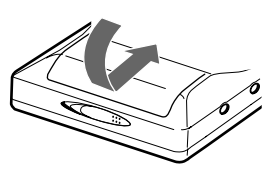

**Insérez une pile sèche alcaline LR6 (SG), le pôle négatif en premier.**

**Fermez le couvercle.**

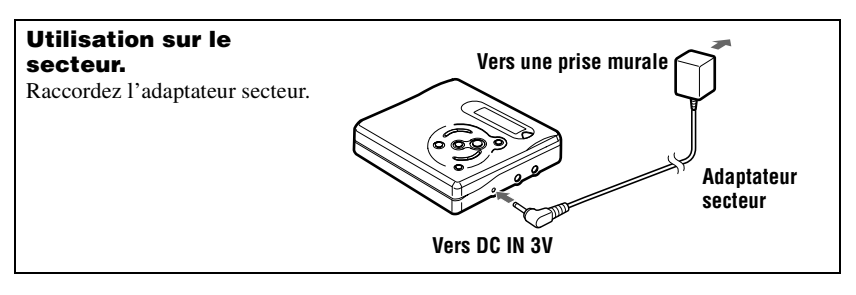

## <span id="page-7-3"></span>**Durée de vie de la batterie/pile1)**

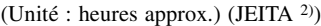

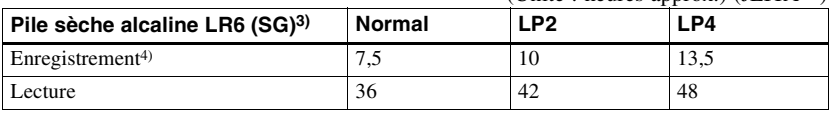

1) La durée de vie des piles peut être raccourcie suivant les conditions de fonctionnement, la température et l'emplacement, et le type de piles.

2) Valeur mesurée conformément à la norme JEITA (Japan Electronics and Information Technology Industries Association).

3) En cas d'utilisation d'une pile sèche alcaline "STAMINA" Sony LR6 (SG) (fabriquée au Japon).

4) Pour éviter l'interruption d'un enregistrement due à l'épuisement de la pile, utilisez une nouvelle pile pour les opérations d'enregistrement.

## <span id="page-8-4"></span><span id="page-8-3"></span>**Remplacement de la batterie/pile**

Lorsque la pile est faible,  $\Box$  ou "LoBATT" clignote dans la fenêtre d'affichage. Remplacez la pile sèche.

Notez que le niveau de la pile représenté par l'indicateur de batterie/pile n'est qu'approximatif et varie en fonction de l'état de l'enregistreur.

### *Remarque*

Arrêtez l'enregistreur avant de remplacer la pile.

# <span id="page-8-0"></span>2**Raccordement du casque/des écouteurs et déverrouillage de la commande.**

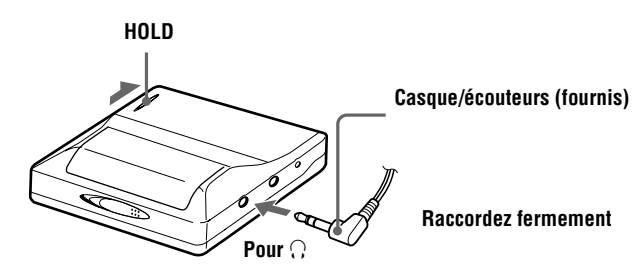

# 3**Introduisez un MD.**

**Insérez un MD enregistrable pour l'enregistrement.**

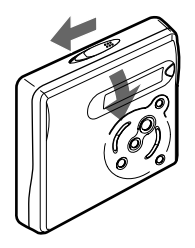

<span id="page-8-1"></span>1 **Faites glisser OPEN pour ouvrir le couvercle.**

<span id="page-8-2"></span>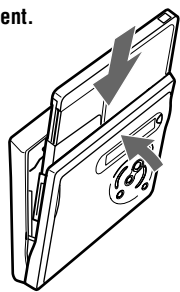

2 **Introduisez un MD étiquette vers l'avant et appuyez sur le couvercle pour le fermer.**

# <span id="page-9-4"></span><span id="page-9-0"></span>**Enregistrement direct d'un MD**

Pour effectuer des enregistrements numériques, connectez-vous à une source numérique à l'aide d'un câble optique. L'enregistrement numérique est possible, même au départ d'un appareil numérique utilisant des fréquences d'échantillonnage différentes, tel qu'un tuner BS ou une platine DAT, grâce au convertisseur de fréquence d'échantillonnage intégré. Pour enregistrer à partir d'une source analogique, voir ["Enregistrement d'une entrée analogique \(câble de](#page-15-4)  [ligne requis\)" \(page 16\).](#page-15-4) Pour enregistrer à partir d'un MD, voir ["Remarque sur l'enregistrement numérique" \(page 32\).](#page-31-0)

# <span id="page-9-3"></span>1**Etablissement des connexions. (Insérez les câbles fermement et complètement dans les prises appropriées.) vers une prise murale Adaptateur secteur Lecteur CD, lecteur MD, amplificateur numérique, etc. Lecteur CD portable, etc. Minifiche optique vers DIGITAL OUT (OPTICAL) Câble optique Fiche optique Câble optique**

<span id="page-9-2"></span>**vers DC IN 3V**

<span id="page-9-1"></span>**vers LINE IN (OPTICAL)**

# 2**Enregistrement d'un MD.**

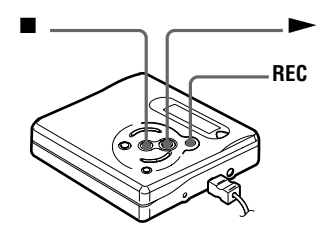

<span id="page-10-0"></span>**1) Appuyez simultanément sur**  $\rightarrow$  **et sur REC.**

L'enregistrement démarre.

2 **Démarrez la lecture de la source à enregistrer.** 

## <span id="page-10-1"></span>**Pour arrêter l'enregistrement,**  appuyez sur  $\blacksquare$ **.**

Après avoir appuyé sur **e** et que "Edit" cesse de clignoter dans la fenêtre d'affichage, l'enregistreur s'arrête automatiquement après :

- environ 10 secondes en cas d'utilisation d'une pile.
- <span id="page-10-4"></span>— environ 5 minutes en cas d'utilisation de l'adaptateur secteur.

### *Remarques*

- **•** "Saving" ou "Edit" clignote pendant que les données relatives à l'enregistrement (points de début et de fin de la plage, etc.) sont enregistrées. Pendant que cette indication clignote dans la fenêtre d'affichage, ne déplacez pas l'enregistreur, ne tournez pas la molette et ne débranchez pas la source d'alimentation.
- **•** Le couvercle ne s'ouvre pas tant que "Edit" ne disparaît pas de la fenêtre d'affichage.

<span id="page-10-3"></span>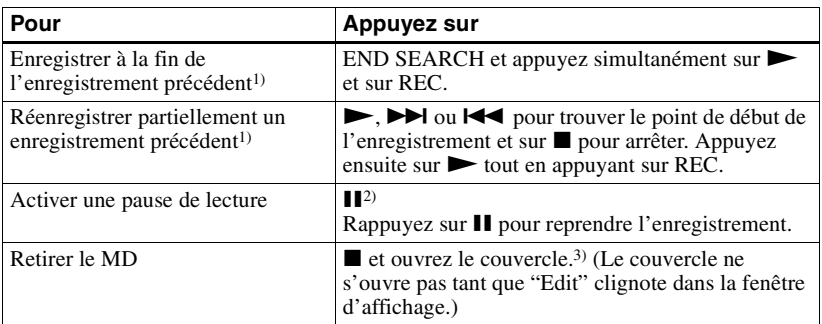

<span id="page-10-5"></span><span id="page-10-2"></span>1) Régler "R-Posi" sur "Fr End" fait toujours démarrer l'enregistrement à la fin de l'enregistrement précédent [\(page 19\)](#page-18-2).

<sup>2)</sup> Un repère de plage est ajouté à l'endroit où vous rappuyez sur  $\mathbf{II}$  pour reprendre l'enregistrement alors que le mode pause est activé ; par conséquent, le reste de la plage sera compté comme nouvelle plage.

3) Si vous ouvrez le couvercle alors que "R-Posi" est réglé sur "FrHere", le prochain enregistrement commencera à la première plage [\(page 19\).](#page-18-2)

### *Si l'enregistrement ne démarre pas*

- **•** Assurez-vous que l'enregistreur n'est pas verrouillé [\(page 25\).](#page-24-6)
- **•** Assurez-vous que le MD n'est pas protégé contre l'enregistrement [\(page 32\)](#page-31-1).
- **•** Il est impossible de réenregistrer des MD préenregistrés.

#### *Pour les modèles fournis avec le connecteur intermédiaire*

Si l'adaptateur secteur n'est pas compatible avec la prise murale, utilisez le connecteur intermédiaire.

#### *Remarques*

- **•** Si une coupure d'alimentation se produit (par exemple, si vous retirez la pile, si elle devient faible ou si l'adaptateur secteur est débranché) en cours d'enregistrement ou de montage, ou pendant que "Edit" apparaît dans la fenêtre d'affichage, il sera impossible d'ouvrir le couvercle tant que l'alimentation ne sera pas rétablie.
- **•** Vous ne pouvez réaliser un enregistrement numérique que via une sortie de type optique.
- **•** Si vous enregistrez à partir d'un lecteur CD portable, mettez-le en mode pause, puis lancez la procédure d'enregistrement sur l'enregistreur.
- <span id="page-11-0"></span>**•** Notez les points suivants lors de l'enregistrement à partir d'un lecteur CD portable :
	- —La sortie numérique est parfois désactivée sur certains lecteurs CD portables lorsqu'ils ne sont pas branchés sur le secteur.
	- —Branchez l'adaptateur secteur au lecteur CD portable et utilisez-le sur secteur comme source d'alimentation.
	- —Désactivez toute fonction anti-saut (comme ESP\*) sur le lecteur CD portable.
	- ∗ Electronic Shock Protection (protection électronique contre les chocs)

# ې.<br>م

- **•** LINE IN (OPTICAL) : cette prise sert à la fois d'entrée numérique et analogique. L'enregistreur reconnaît automatiquement le type de câble et permute entre l'entrée numérique ou analogique.
- **•** Le niveau du son enregistré se règle automatiquement.
- **•** Vous pouvez contrôler le son pendant l'enregistrement. Branchez le casque/les écouteurs fourni(s) sur  $\bigcap$  et réglez le volume en appuyant sur VOL +/–. Cela n'affecte pas le niveau d'enregistrement.

# <span id="page-12-0"></span>**Lecture directe d'un MD**

# 1**Lecture d'un MD.**

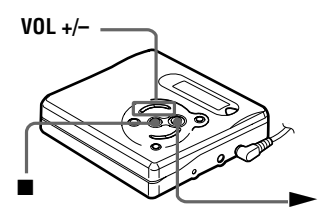

- <span id="page-12-1"></span> $(1)$  Appuyez sur  $\blacktriangleright$ .
- <span id="page-12-2"></span>2 **Appuyez sur VOL +/– pour régler le volume.**

Le volume est indiqué dans la fenêtre d'affichage.

#### <span id="page-12-3"></span>**Pour arrêter la lecture, appuyez sur**  $\blacksquare$ **.**

<span id="page-12-5"></span><span id="page-12-4"></span>La lecture commence au point où vous l'avez arrêtée la dernière fois.

Après avoir appuyé sur  $\blacksquare$  et que "Edit" cesse de clignoter dans la fenêtre d'affichage, l'enregistreur s'arrête automatiquement après :

— environ 10 secondes en cas d'utilisation d'une pile.

— environ 5 minutes en cas d'utilisation de l'adaptateur secteur.

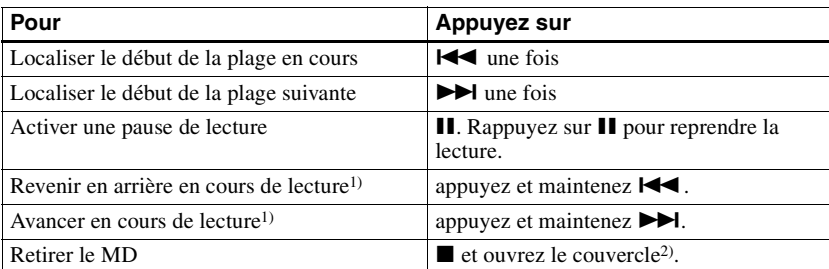

<span id="page-12-6"></span><sup>1)</sup> Pour avancer ou revenir en arrière rapidement sans écouter, appuyez sur  $\mathbf{\mathsf{II}}$  et maintenez la touche  $\mathbf{\mathsf{I}}$ ou  $\blacktriangleright$ l enfoncée.

2) Si vous ouvrez le couvercle, le point de début de lecture passe au début de la première plage.

## *Fonction G-PROTECTION*

La fonction G-PROTECTION a été développée pour offrir une excellente protection contre le saut de son lors de nombreuses utilisations actives et contre les chocs pendant la lecture par rapport au système traditionnel.

#### *Si la lecture ne démarre pas*

Assurez-vous que l'enregistreur n'est pas verrouillé [\(page 25\)](#page-24-6).

## ٠ö

La lecture passe automatiquement de stéréo à mono en fonction de la source sonore enregistrée.

#### *Remarque*

Le son peut sauter dans les conditions suivantes :

- —l'enregistreur reçoit des chocs continus plus forts que prévu.
- —lecture d'un MiniDisc griffé ou sale.

## <span id="page-14-1"></span><span id="page-14-0"></span>**Deux modes de raccordement à une source sonore**

La prise d'entrée de cet enregistreur fonctionne à la fois comme prise d'entrée numérique et analogique. Raccordez l'enregistreur à un lecteur CD ou à un enregistreur à cassettes via l'entrée numérique (optique) ou analogique (ligne). Reportez-vous à ["Enregistrement](#page-9-4)  [direct d'un MD" \(page 10\)](#page-9-4) pour enregistrer via une entrée numérique (optique) et à ["Enregistrement d'une entrée analogique \(câble de ligne requis\)" \(page 16\)](#page-15-0) pour enregistrer via une entrée analogique (ligne).

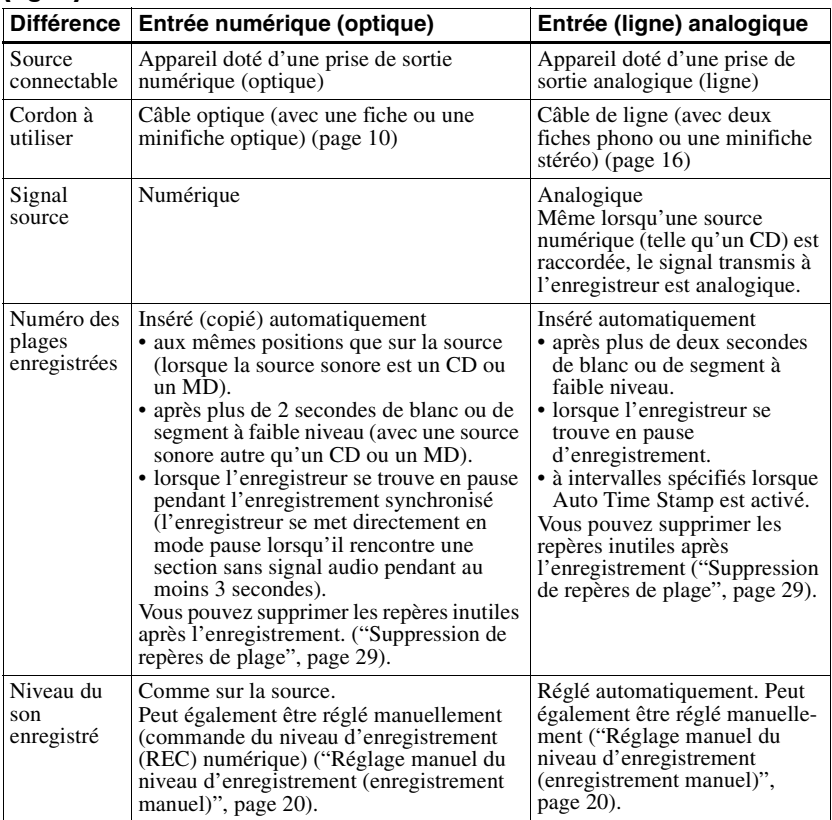

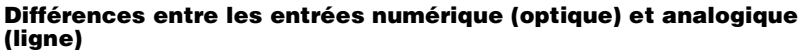

#### *Remarque*

Il se peut que des repères de plage ne soient pas copiés correctement :

- **•** lorsque vous enregistrez à partir de certains lecteurs CD ou multidisques via une entrée numérique (optique).
- **•** lorsque la source se trouve en mode aléatoire ou programmé et que vous enregistrez via une entrée numérique (optique). Dans ce cas, réglez la source en mode de lecture normale.
- **•** lorsque vous enregistrez des programmes BS ou CS via une entrée numérique (optique).

# <span id="page-15-4"></span><span id="page-15-0"></span>**Enregistrement d'une entrée analogique (câble de ligne requis)**

Le son est envoyé depuis l'équipement connecté sous la forme d'un signal analogique mais sera enregistré numériquement sur le disque.

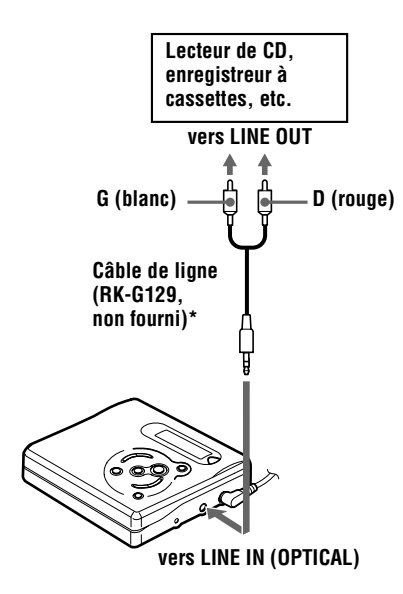

<span id="page-15-6"></span>∗ Utilisez les cordons de connexion sans atténuateur. Pour établir la connexion à un composant comme un lecteur CD portable équipé d'une miniprise stéréo, utilisez le cordon de connexion RK-G136 (non fourni).

**1** Introduisez un MD enregistrable et démarrez l'enregistrement. Pour les opérations d'enregistrement, reportez-vous à ["Enregistrement](#page-9-4)  [direct d'un MD" \(page 10\)](#page-9-4). Pour enregistrer au départ d'un lecteur CD portable, activez le lecteur CD en mode de pause et démarrez ensuite l'enregistrement.

#### <span id="page-15-3"></span>*LINE IN (OPTICAL) : cette prise sert à la fois d'entrée numérique et analogique.*

L'enregistreur reconnaît automatiquement le type de câble et permute entre l'entrée numérique ou analogique.

#### *Remarque*

Un repère de plage est ajouté à l'endroit où vous rappuyez sur II pour reprendre l'enregistrement pendant la pause d'enregistrement : la plage est donc considérée comme une nouvelle plage.

## <span id="page-15-1"></span>**Enregistrements de longue durée**

Sélectionnez chaque mode d'enregistrement en fonction de la durée d'enregistrement désirée. L'enregistrement stéréo est possible à 2

(LP2 ) ou 4 (LP4 ) fois la durée d'enregistrement normale.

**Les MD enregistrés en mode monaural, LP2 ou LP4 ne peuvent être lus que sur des lecteurs ou enregistreurs de MD disposant d'un mode de lecture monaural, LP2 ou LP4.** 

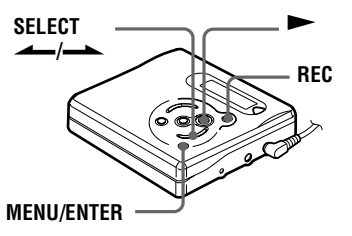

<span id="page-15-5"></span><span id="page-15-2"></span>**1** Appuyez sur MENU/ENTER, appuyez plusieurs fois sur  $\overrightarrow{SEL}$  $\overrightarrow{ECT}$   $\longrightarrow$  jusqu'à ce que "R-MODE" clignote dans la fenêtre d'affichage, puis rappuyez sur MENU/ENTER.

<span id="page-16-1"></span>**2** Appuyez plusieurs fois sur SELECT- $\rightarrow$  pour sélectionner le mode d'enregistrement désiré.

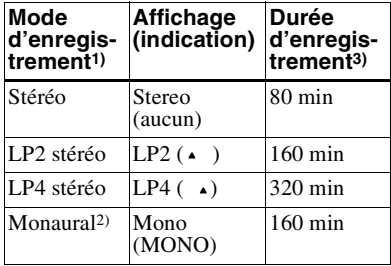

- 1) Pour une meilleure qualité sonore, enregistrez en mode stéréo normal ou LP2.
- 2) Si vous enregistrez une source stéréo en mode monaural, les sons des canaux gauche et droit seront mixés.
- 3) En cas d'utilisation d'un MD enregistrable de 80 minutes.

<span id="page-16-2"></span><span id="page-16-0"></span>**3** Appuyez sur MENU/ENTER.

- Appuyez simultanément sur let sur REC.
	- L'enregistrement démarre.
- **5** Démarrez la lecture sur le lecteur source.

#### **Pour arrêter l'enregistrement, appuyez sur**  $\blacksquare$ **.**

Les réglages du mode d'enregistrement subsistent au prochain enregistrement.

### .Ö.

- **•** Les composants audio prenant en charge les modes LP2 ou LP4 sont indiqués par MDLP ou  $M$  $D$ **LP**.
- **•** Une fois réglé, l'enregistreur conserve son mode d'enregistrement au prochain enregistrement.
- **•** Le nouveau système DSP TYPE-R développé pour ATRAC (Adaptive TRansform Acoustic Coding) permet d'obtenir un son de haute qualité lors de l'enregistrement en mode stéréo normal (ou monaural).

#### **Définition du nouveau système DSP TYPE-R développé pour ATRAC**

"TYPE-R" est une spécification Sony de haut niveau utilisée dans le DSP (Digital Signal Processor – traitement du signal numérique),

qui est au centre du son du MiniDisc. Cette technologie permet de doubler la capacité de traitement des signaux de l'enregistreur MiniDisc par rapport aux modèles MiniDisc Walkman précédents, pour obtenir une qualité sonore proche de celle des platines MiniDisc.

#### *Remarques*

- **•** Il est impossible de modifier le mode d'enregistrement en cours d'enregistrement.
- **•** Il est recommandé d'utiliser l'adaptateur secteur pour les longs enregistrements.
- **•** Si vous tentez de lire un MD enregistré en LP2 stéréo ou LP4 stéréo sur un lecteur/ enregistreur n'acceptant pas ces modes, la lecture ne démarrera pas et "LP:" apparaîtra dans la fenêtre d'affichage.
- **•** Le son enregistré via une entrée numérique (optique) peut être contrôlé en stéréo par l'intermédiaire du casque/des écouteurs, etc.
- **•** Lors d'un enregistrement en mode LP4 stéréo, un bruit momentané peut se produire en de très rares occasions avec certaines sources sonores. Ce phénomène est dû à la technologie numérique de compression audio spéciale qui autorise une durée d'enregistrement 4 fois supérieure à la normale. En cas de production de bruit, il est recommandé d'enregistrer en mode stéréo normal ou LP2 stéréo pour obtenir une meilleure qualité sonore.

## <span id="page-17-0"></span>**Démarrage/arrêt de l'enregistrement en synchronisation avec le lecteur source (enregistrement synchronisé)**

Vous pouvez réaliser facilement des enregistrements sur un MD à partir d'une

source numérique.<br>Avant tout enregistrement synchronisé, raccordez la source numérique au moyen d'un câble numérique et introduisez un MD enregistrable.

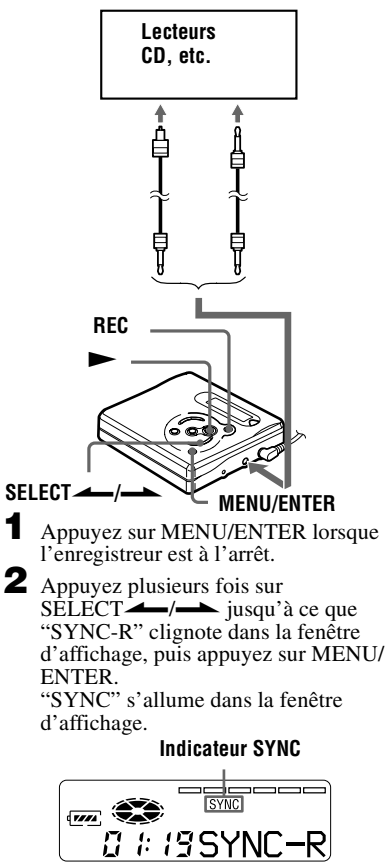

"SYNC" ne s'allume pas si le câble optique n'est pas raccordé à l'enregistreur.

**3** Appuyez plusieurs fois sur SELECT  $\longrightarrow$  jusqu'à ce que "ON" clignote dans la fenêtre d'affichage, puis appuyez sur MENU/ ENTER.

**4** Appuyez simultanément sur  $\triangleright$  et sur REC.

L'enregistreur passe en mode de veille pour l'enregistrement.

**5** Démarrez la lecture sur le lecteur source.

L'enregistreur démarre l'enregistrement dès réception du son de lecture.

#### **Pour arrêter l'enregistrement** Appuyez sur  $\blacksquare$ .

ö

- **•** Vous ne pouvez pas effectuer de pause manuelle pendant l'enregistrement synchronisé.
- **•** Au cours d'un enregistrement synchronisé, si aucun son n'est transmis par le lecteur pendant plus de 3 secondes, l'enregistreur passe automatiquement en mode de veille. Lorsque le lecteur transmet à nouveau des sons, l'enregistreur reprend l'enregistrement synchronisé. Si l'enregistreur reste en mode de veille pendant plus de 5 minutes, il s'arrête automatiquement.
- **•** Pour un enregistrement plus long, respectez les étapes [1à](#page-15-5) [3](#page-16-2) de ["Enregistrements de longue](#page-15-1)  [durée" \(page 16\)](#page-15-1) pour sélectionner le mode d'enregistrement, puis lancez la procédure d'enregistrement synchronisé.

## *Remarques*

- **•** Ne modifiez pas le réglage "SYNC-R" en cours d'enregistrement. L'enregistrement risquerait de ne pas se dérouler correctement.
- **•** Même lorsque la source sonore est vierge, il peut arriver parfois que l'enregistrement ne se mette pas en pause automatiquement lors de l'enregistrement synchronisé en raison des interférences émises par la source sonore.
- <span id="page-17-1"></span>**•** Si une portion silencieuse est rencontrée pendant 2 secondes minimum en cours d'enregistrement synchronisé, une nouvelle plage est automatiquement ajoutée là où se termine la portion silencieuse.
- **•** L'enregistrement synchronisé est impossible si le cordon de connexion n'est pas un câble optique.
- **•** Il est impossible de régler manuellement le niveau d'enregistrement pendant un enregistrement synchronisé.

# <span id="page-18-2"></span><span id="page-18-0"></span>**Enregistrement sans écraser les données existantes**

Pour éviter d'écraser le contenu existant d'un MD, respectez la procédure suivante. Toutes les nouvelles données seront alors enregistrées à la fin des données existantes.

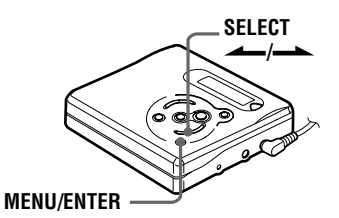

- **1** Appuyez sur MENU/ENTER pendant que l'enregistreur est à l'arrêt.
- **2** Appuyez plusieurs fois sur SELECT  $\longrightarrow$  jusqu'à ce que "R-Posi" clignote dans la fenêtre d'affichage, puis appuyez sur MENU/ ENTER.
- <span id="page-18-3"></span>**3** Appuyez plusieurs fois sur SELECT-/-> jusqu'à ce que "Fr End" clignote dans la fenêtre d'affichage, puis appuyez sur MENU/ ENTER .

#### **Pour démarrer l'enregistrement au point actuel**

Sélectionnez "FrHere" à l'étape [3.](#page-18-3)

### *Remarques*

- **•** Si vous démarrez l'enregistrement alors que l'enregistreur se trouve en mode pause de lecture, l'enregistrement commencera à l'endroit de la pause.
- **•** Le réglage subsistera, même après la mise hors tension.

# <span id="page-18-1"></span>**Ajout automatique de repères de plage à intervalles spécifiés (Auto Time Stamp)**

Cette fonction permet d'ajouter automatiquement des repères de plage à intervalles spécifiés lors de l'enregistrement via le connecteur d'entrée analogique.

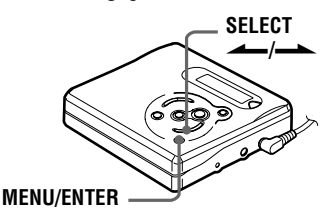

- **1** Pendant l'enregistrement ou la pause d'enregistrement, appuyez sur MENU/ENTER.
- **2** Appuyez plusieurs fois sur  $SELECT$ — $\rightarrow$  jusqu'à ce que "TimeMK" clignote dans la fenêtre d'affichage, puis appuyez sur MENU/ ENTER .
- <span id="page-18-4"></span>**3** Appuyez plusieurs fois sur SELECT  $\longrightarrow$  jusqu'à ce que l'intervalle désiré clignote dans la fenêtre d'affichage. Sélectionnez l'un des intervalles suivants.

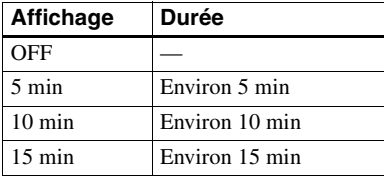

**4** Appuyez sur MENU/ENTER.

# **Pour annuler Auto Time Stamp**

Sélectionnez "OFF" à l'étape [3](#page-18-4), puis appuyez sur MENU/ENTER ou arrêtez l'enregistrement.

#### **Utilisation d'Auto Time Stamp pour ajouter des repères de plage pendant l'enregistrement**

#### **Lorsque la durée d'enregistrement écoulée dépasse l'intervalle Auto Time Stamp :**

A partir de ce point, l'enregistreur insère un repère de plage, que l'intervalle soit écoulé ou non.

Exemple : 8 minutes d'enregistrement se sont déjà écoulées lorsqu'un intervalle Auto Time Stamp de 5 minutes est fixé. Un repère de plage sera inséré au point correspondant à 13 minutes (après le début de l'enregistrement), et ensuite, après chaque intervalle de 5 minutes.

#### **Lorsque l'intervalle Auto Time Stamp dépasse la durée d'enregistrement écoulée :**

L'enregistreur insère un repère de plage lorsque l'intervalle Auto Time Stamp s'est écoulé.

Exemple : 3 minutes d'enregistrement se sont déjà écoulées lorsqu'un intervalle Auto Time Stamp de 5 minutes est fixé. Un repère de plage sera inséré au point correspondant à 5 minutes (après le début de l'enregistrement), et ensuite, après chaque intervalle de 5 minutes.

### *Remarques*

- **•** Le marquage de plages automatique par Auto Time Stamp démarre lorsque vous ajoutez un repère de plage normal sur le disque (en d'autres termes, en appuyant sur T MARK ou  $II. etc.$ ).
- **•** Le réglage sera perdu à l'arrêt de l'enregistrement.

# <span id="page-19-0"></span>**Réglage manuel du niveau d'enregistrement (enregistrement manuel)**

Lorsque vous enregistrez, le niveau sonore est réglé automatiquement. Si nécessaire, vous pouvez ajuster le niveau manuellement.

### *Remarque*

Réglez le niveau d'enregistrement pendant que l'enregistreur est en mode de veille. Vous ne pouvez pas le régler en cours d'enregistrement.

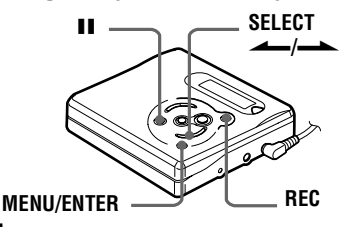

<span id="page-19-1"></span>**1** Appuyez simultanément sur REC et  $\sin H$ 

L'enregistreur passe en mode de veille pour l'enregistrement.

- **2** Appuyez sur MENU/ENTER, appuyez plusieurs fois sur  $SELECT$  iusqu'à ce que "RecVol" clignote dans la fenêtre d'affichage, puis rappuyez sur MENU/ENTER.
- **3** Appuyez plusieurs fois sur  $SELECT$  iusqu'à ce que "Manual" clignote dans la fenêtre d'affichage, puis appuyez sur MENU/ ENTER.

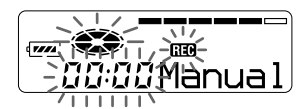

Pour repasser à la commande automatique, appuyez plusieurs fois sur SELECT<sup>1</sup> iusqu'à ce que "Auto" clignote dans la fenêtre d'affichage, puis appuyez sur MENU/ **ENTER** 

<span id="page-20-1"></span>

**4** Activez la lecture de la source audio.

<span id="page-20-4"></span>**5** Tout en observant l'indicateur de niveau dans la fenêtre d'affichage, réglez le niveau d'enregistrement en appuyant sur SELECT $\leftarrow$ / $\leftarrow$ . Réglez le niveau pour que l'entrée maximum s'allume au cinquième segment de l'indicateur de niveau. Si le sixième segment s'allume, appuyez sur SELECT $\longleftarrow$  pour diminuer le niveau.

**cinquième segment**

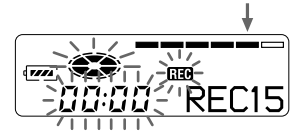

L'enregistrement ne démarre pas à cette étape.

Si la source est un composant externe connecté, veillez à positionner la source au début de ce qui doit être enregistré avant d'entamer la lecture.

**6** Rappuyez sur II pour démarrer l'enregistrement.

## **Pour arrêter l'enregistrement**

Appuyez sur  $\blacksquare$ .

La commande de niveau d'enregistrement revient en mode automatique lors de l'enregistrement suivant.

#### *Remarques*

- **•** Il est impossible de régler le niveau d'enregistrement en cours d'enregistrement. Pour régler le niveau d'enregistrement une fois l'enregistrement entamé, appuyez sur II pour interrompre l'enregistreur (pause). Respectez ensuite la procédure à partir de l'étape [5](#page-20-4).
- **•** Il est impossible de régler manuellement le niveau d'enregistrement pendant un enregistrement synchronisé.

# <span id="page-20-0"></span>**Vérification de la durée restante ou de la position d'enregistrement**

Vous pouvez vérifier la durée restante, le numéro de plage, etc. en cours d'enregistrement ou une fois l'enregistrement arrêté.

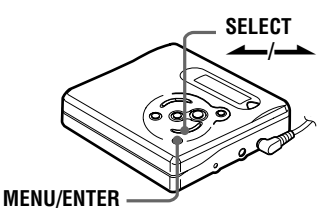

Pendant que l'enregistreur est à l'arrêt, appuyez sur MENU/ENTER, appuyez plusieurs fois sur SELECT  $\longrightarrow$  jusqu'à ce que "DISP" clignote dans la fenêtre d'affichage, puis rappuyez sur MENU/ENTER.

<span id="page-20-3"></span><span id="page-20-2"></span>**2** Appuyez plusieurs fois sur  $\overline{\text{SELECT}}$  jusqu'à ce que les informations désirées clignotent dans la fenêtre d'affichage. Chaque pression sur SELECTentraîne la modification du contenu de la fenêtre d'affichage comme suit.

**LapTim** (temps écoulé)

#### r 1 **RecRem** (durée

d'enregistrement restante)1[\)](#page-20-5)  $\lceil \cdot \rceil$ 

**AllRem** (durée restante après la

position en cours)

<span id="page-20-5"></span>1)"RecRem" commence à clignoter dans la fenêtre d'affichage lorsque la durée d'enregistrement restante atteint 3 minutes maximum.

## **3** Appuyez sur MENU/ENTER. Le contenu de la fenêtre d'affichage change comme suit.

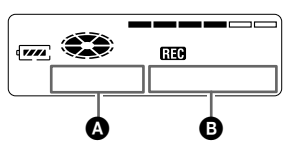

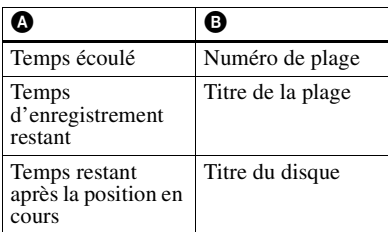

## *Remarque*

L'affichage des options peut être différent en fonction de l'état de fonctionnement ou des réglages de l'enregistreur.

# .<br>ت

Pour vérifier la position de lecture ou le titre de la plage en cours de lecture, reportez-vous en [page 24](#page-23-1).

## <span id="page-22-1"></span><span id="page-22-0"></span>**Lecture de plages répétée**

Vous pouvez activer la lecture de plages répétée suivant trois modes — lecture répétée du MD entier, lecture répétée d'une plage et lecture répétée aléatoire.

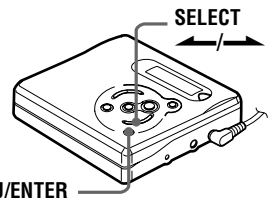

<span id="page-22-3"></span>**MENU/ENTER**

- **1** Pendant la lecture ou l'arrêt, appuyez sur MENU/ENTER, appuyez plusieurs fois sur SELECT $\leftarrow$ /jusqu'à ce que "P-MODE" clignote dans la fenêtre d'affichage, puis rappuyez sur MENU/ENTER.
- **2** Appuyez plusieurs fois sur SELECT  $\longrightarrow$  pour sélectionner le mode de lecture, puis appuyez sur MENU/ENTER.

Chaque fois que vous appuyez sur SELECT $\longrightarrow$ , l'option présentée dans la fenêtre d'affichage et indiquée par B change comme indiqué dans le tableau suivant.

<span id="page-22-4"></span>Appuyer sur MENU/ENTER alors que B clignote entraîne le changement de mode de lecture. Le nouveau mode apparaît alors dans la fenêtre indiqué par  $\bullet$ .

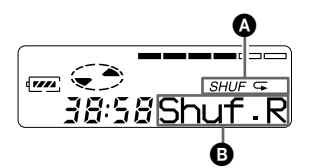

<span id="page-22-5"></span>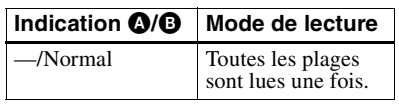

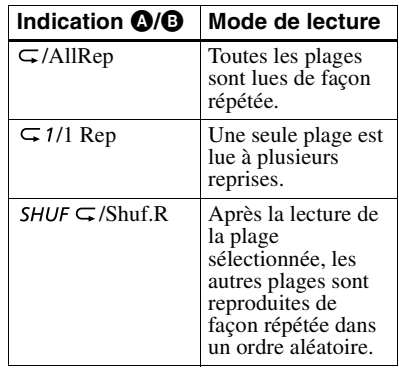

## <span id="page-22-2"></span>**Renforcement des graves (DIGITAL MEGA BASS)**

La fonction de renforcement des graves intensifie le son basse fréquence pour une reproduction audio plus riche. Elle affecte uniquement le son provenant des écouteurs/du casque.

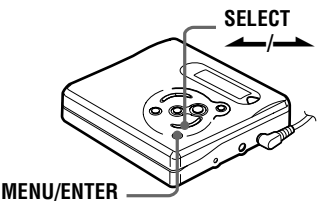

**1** Appuyez sur MENU/ENTER, appuyez plusieurs fois sur SELECT—/-> jusqu'à ce que "BASS" clignote dans la fenêtre d'affichage, puis rappuyez sur MENU/ENTER.

**continué**

<span id="page-23-2"></span>2 Appuyez sur SELECT <sup>1</sup> MENU/ENTER.

Chaque fois que vous appuyez sur SELECT $\longrightarrow$ ,  $\bullet$  et  $\bullet$  changent comme suit.

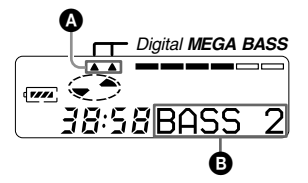

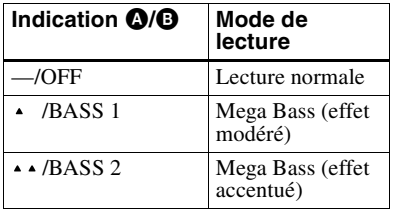

### *Remarques*

- **•** Si le son présente des distorsions lors de l'accentuation des graves, baissez le volume.
- **•** La fonction Mega Bass n'influence pas le son enregistré.

# <span id="page-23-0"></span>**Protection de l'ouïe (AVLS)**

La fonction AVLS (Automatic Volume Limiter System) limite le volume maximum pour protéger l'ouïe.

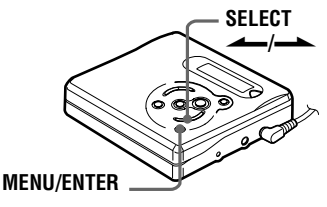

**1** Appuyez sur MENU/ENTER, appuyez plusieurs fois sur SELECT  $\longrightarrow$  jusqu'à ce que "AVLS" clignote dans la fenêtre d'affichage, puis rappuyez sur MENU/ENTER.

<span id="page-23-4"></span>**2** Appuyez plusieurs fois sur  $\overline{\text{SELECT}}$  /  $\longrightarrow$  jusqu'à ce que "ON" clignote dans la fenêtre d'affichage, puis appuyez sur MENU/ ENTER.

Si vous tentez de régler le volume trop fort, "AVLS" clignote dans la fenêtre d'affichage. Le volume est maintenu à un niveau modéré.

## **Pour annuler AVLS**

Sélectionnez "OFF" à l'étape [2](#page-23-4).

# <span id="page-23-1"></span>**Vérification de la durée restante ou de la position de lecture**

Vous pouvez vérifier le titre de la plage, le titre du disque, etc. en cours de lecture.

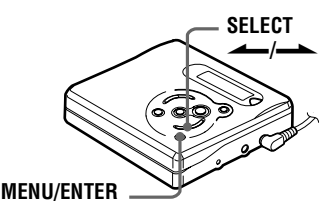

- **1** Pendant la lecture, appuyez sur MENU/ENTER, appuyez plusieurs fois sur SELECT $\longrightarrow$  jusqu'à ce que "DISP" clignote dans la fenêtre d'affichage, puis rappuyez sur MENU/ENTER.
- <span id="page-23-3"></span>**2** Appuyez plusieurs fois sur  $SELECT \rightarrow$  jusqu'à ce que les informations désirées clignotent dans la fenêtre d'affichage. Chaque pression sur SELECTentraîne la modification du contenu de la fenêtre d'affichage comme suit.

**LapTim** (temps écoulé)

 r **1 Rem** (temps restant de la plage en cours) r

**AllRem** (temps restant après la position en cours)

**3** Appuyez sur MENU/ENTER. Le contenu de la fenêtre d'affichage change comme suit.

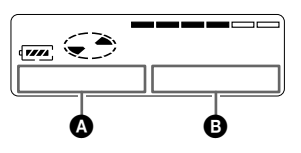

<span id="page-24-5"></span>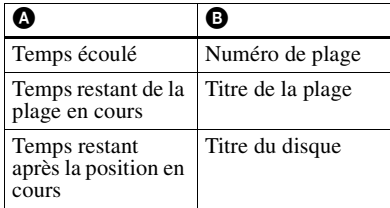

#### *Remarque*

L'affichage des options peut être différent en fonction de l'état de fonctionnement ou des réglages de l'enregistreur.

# ٣Ö

Pour vérifier le temps restant ou la position d'enregistrement en cours d'enregistrement ou à l'arrêt, reportez-vous en [page 21.](#page-20-0)

# <span id="page-24-6"></span><span id="page-24-0"></span>**Verrouillage des commandes (HOLD)**

Utilisez cette fonction pour éviter d'actionner accidentellement les commandes lors du transport de l'enregistreur.

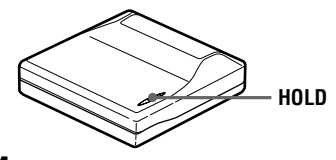

<span id="page-24-3"></span>**1** Faites glisser HOLD dans le sens de la SELECT $\longrightarrow$ 

### **Pour déverrouiller les commandes**

Faites glisser HOLD dans le sens opposé de la flèche.

# <span id="page-24-4"></span><span id="page-24-1"></span>**Raccordement d'une chaîne stéréo**

Raccordez la prise  $\Omega$  de l'enregistreur aux prises LINE IN d'un amplificateur ou d'un enregistreur avec un câble de ligne (non fourni). La sortie est de type analogique. L'enregistreur procède à une lecture numérique du MD et envoie des signaux analogiques à l'équipement externe connecté.

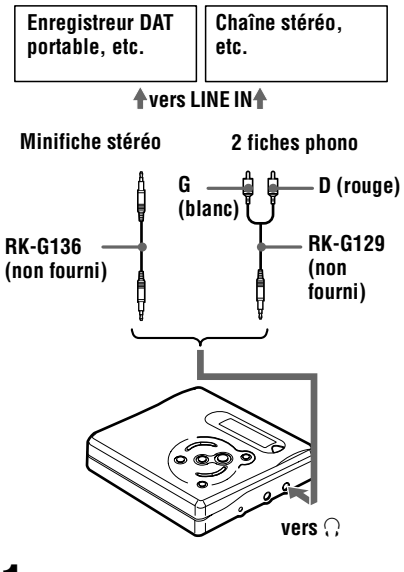

<span id="page-24-2"></span>Appuyez sur **N** pour démarrer la lecture.

### *Remarques*

- **•** Même en cas de connexion à un équipement externe, la fonction Mega Bass est opérationnelle. Si vous ne souhaitez pas l'effet de cette fonction sur votre enregistrement ou dans la sortie d'un équipement externe, réglez "BASS" sur "OFF" [\(page 23\)](#page-22-2).
- **•** Lors d'un enregistrement sur un équipement externe, appuyez plusieurs fois sur VOL +/pour régler le volume jusqu'à ce que "VOL 27" apparaisse dans la fenêtre d'affichage, ce qui crée ainsi les conditions optimales pour un enregistrement sur un équipement externe.

# <span id="page-25-0"></span>*Montage de plages enregistrées*

Vous pouvez monter vos enregistrements en ajoutant/effaçant des repères de plage ou en identifiant des plages et des MD. Il n'est pas possible de monter des MD préenregistrés.

### *Remarques sur le montage*

- **•** Ne déplacez pas et ne secouez pas l'enregistreur lorsque "Edit" clignote dans la fenêtre d'affichage.
- **•** Vous ne pouvez pas monter des plages sur un MD protégé contre l'enregistrement. Avant de monter des plages, refermez le taquet sur le côté du MD [\(page 32\)](#page-31-2).
- **•** Si vous effectuez une opération de montage en cours de lecture, veillez à ne pas mettre l'appareil hors tension avant que "Edit" ait disparu de la fenêtre d'affichage.
- **•** Le couvercle ne s'ouvre pas tant que "Edit" apparaît dans la fenêtre d'affichage après le montage.

# <span id="page-25-1"></span>**Identification des enregistrements**

Vous pouvez donner un titre aux plages pendant la lecture, aux disques à l'arrêt, et aux deux pendant l'enregistrement. Chaque titre peut comporter jusqu'à 200 lettres.

Chaque disque peut recevoir jusqu'à 1 700 caractères alphanumériques en cours de lecture ou à l'arrêt.

## **Caractères disponibles**

- **•** Lettres majuscules et minuscules de l'alphabet anglais
- **•** Chiffres de 0 à 9
- **•** ! " # \$ % & ( ) \* . ; < = > ?  $@{\scriptstyle\perp}$  + – ', / :  $\scriptstyle\perp$  (espace)

### *Remarque*

Si vous tentez d'entrer plus de lettres que l'autorise la capacité du disque, "FULL" apparaît dans la fenêtre d'affichage. Raccourcissez le titre de la plage ou du disque ou supprimez "LP:" du titre de la plage enregistré en mode MDLP.

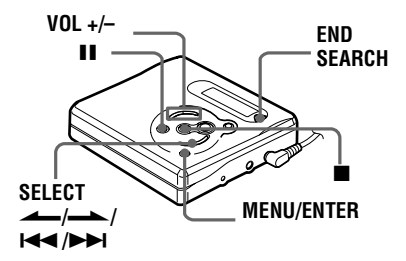

### <span id="page-25-8"></span><span id="page-25-4"></span>**Identification d'un disque à l'arrêt**

**1** Appuyez sur MENU/ENTER, appuyez plusieurs fois sur SELECT $\longrightarrow$ jusqu'à ce que "EDIT" clignote dans la fenêtre d'affichage, puis rappuyez sur MENU/ENTER.

" $\bigodot$ " et "Name" clignotent dans la fenêtre d'affichage.

- **2** Appuyez sur MENU/ENTER. Le disque est prêt pour l'identification.
- <span id="page-25-7"></span>**3** Appuyez plusieurs fois sur SELECT- $\longleftarrow$  pour sélectionner une lettre et appuyez sur MENU/ ENTER.

La lettre sélectionnée s'arrête de clignoter et le curseur se déplace à la position d'entrée suivante.

<span id="page-25-6"></span><span id="page-25-5"></span><span id="page-25-3"></span><span id="page-25-2"></span>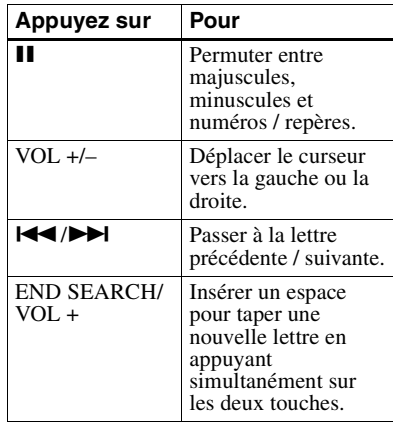

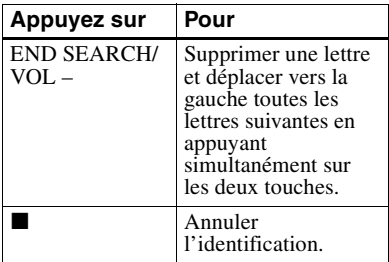

<span id="page-26-0"></span>**4** Répétez l'étape [3](#page-25-7) et entrez tous les caractères du nom de l'identification.

<span id="page-26-1"></span>**5** Appuyez sur MENU/ENTER pendant au moins 2 secondes. La plage ou le disque est identifié(e).

### **Identification d'une plage en cours de lecture**

**1** Introduisez un disque et activez la lecture de la plage à identifier.

- **2** Appuyez sur MENU/ENTER, appuyez plusieurs fois sur SELECT-/ jusqu'à ce que "EDIT" clignote dans la fenêtre d'affichage, puis rappuyez sur MENU/ENTER. " et "Name" clignotent dans la fenêtre d'affichage.
- **3** Appuyez sur MENU/ENTER. La plage est prête pour l'identification.
- **4** Suivez les étapes [3](#page-25-7) à [5](#page-26-1) de ["Identification d'un disque à l'arrêt"](#page-25-8).

#### **Identification d'une plage ou d'un disque pendant l'enregistrement**

**1** Pendant l'enregistrement, appuyez sur MENU/ENTER, appuyez plusieurs fois sur SELECT jusqu'à ce que "EDIT" clignote dans la fenêtre d'affichage, puis rappuyez sur MENU/ENTER.

" et "Name" clignotent dans la fenêtre d'affichage.

**2** Pour identifier une plage, appuyez sur MENU/ENTER pendant que "J' et "Name" clignotent. Appuyez plusieurs fois sur SELECT  $\longrightarrow$  jusqu'à ce que " $\bigodot$ " et "Name" clignotent dans la fenêtre d'affichage. La plage ou le disque est prêt pour l'identification.

**3** Suivez les étapes [3](#page-25-7) à [5](#page-26-1) de ["Identification d'un disque à l'arrêt"](#page-25-8).

## **Pour annuler l'identification**

Appuyez sur  $\blacksquare$ .

## *Remarques*

- **•** Lorsque l'enregistrement est arrêté pendant l'identification d'une plage ou d'un disque en cours d'enregistrement, ou si l'enregistrement passe à la plage suivante pendant l'identification d'une plage, l'entrée existante à ce point est saisie automatiquement.
- **•** "LP:" a été automatiquement ajouté au début des titres des plages enregistrées en LP2 ou LP4 stéréo.

## **Modification de l'identification d'enregistrements**

Suivez les étapes correspondant à la méthode d'identification jusqu'à ce que le disque ou la plage soit prêt(e) pour l'identification. Entrez un nouveau caractère au-dessus de celui à modifier, puis appuyez sur MENU/ENTER.

## *Remarques*

- **•** Vous ne pouvez pas renommer des MD préenregistrés ni identifier des MD non enregistrés.
- **•** L'enregistreur peut afficher les caractères "Katakana" japonais, mais ne peut pas les utiliser pour l'identification.
- **•** L'enregistreur ne peut pas réécrire un titre de disque ou de plage comptant plus de 200 lettres et créé par un autre appareil.

# <span id="page-27-0"></span>**Déplacement de plages enregistrées**

Vous pouvez modifier l'ordre des plages enregistrées.

#### **Exemple**

**Déplacement de la plage C de la troisième à la deuxième position.**

#### **Avant le déplacement**

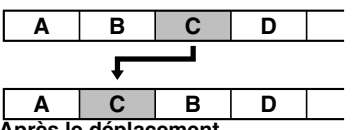

**Après le déplacement**

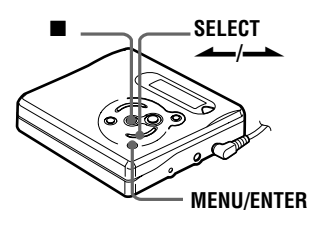

**1** Pendant la lecture de la plage à déplacer, appuyez sur MENU/ ENTER, appuyez plusieurs fois sur SELECT $\leftarrow$ / $\leftarrow$  jusqu'à ce que "EDIT" clignote dans la fenêtre d'affichage, puis rappuyez sur MENU/ENTER.

" " et "Name" clignotent dans la fenêtre d'affichage et l'enregistreur lit la plage sélectionnée à plusieurs reprises.

**2** Appuyez plusieurs fois sur SELECT  $\longrightarrow$  jusqu'à ce que " et "Move" clignotent dans la fenêtre d'affichage, puis appuyez sur MENU/ENTER. Dans l'exemple ci-dessus, "003  $\rightarrow$ " et " $\rightarrow$  003" apparaissent en alternance dans la fenêtre d'affichage. **3** Appuyez sur SELECT  $\leftarrow$ / $\leftarrow$  plage pour sélectionner le numéro de plage

de destination. Dans l'exemple ci-dessus, "003  $\rightarrow$ " et "→ 002" apparaissent dans la fenêtre d'affichage.

**4** Rappuyez sur MENU/ENTER. La plage est déplacée vers la plage de destination sélectionnée.

## **Pour annuler le déplacement**

Appuyez sur  $\blacksquare$ .

## <span id="page-27-1"></span>**Insertion de repères de plage**

Vous pouvez ajouter des repères de plage pour que la portion suivant le repère de la nouvelle plage soit considérée comme une nouvelle plage.

Les numéros de plage augmentent comme suit.

**Insertion d'un repère de plage** ▼ **1 2 3 4** J **1 2 3 4 5**

**Les numéros de plage augmentent**

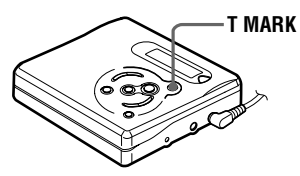

<span id="page-27-2"></span>**1** Pendant la lecture ou la pause d'un MD, appuyez sur T MARK à l'endroit où insérer un repère. "MK ON" apparaît dans la fenêtre d'affichage et un repère de plage est inséré. Le numéro de la plage augmente d'une unité.

#### **Pour insérer des repères de plage en cours d'enregistrement**

Appuyez sur T MARK à l'endroit où insérer un repère de plage. Vous pouvez utiliser Auto Time Stamp pour ajouter automatiquement des repères de plage à intervalles spécifiés (sauf pendant un enregistrement numérique) [\(page 19\)](#page-18-1).

#### *Remarque*

Vous ne pouvez pas ajouter de repères de plage pendant l'enregistrement synchronisé.

# <span id="page-28-0"></span>**Suppression de repères de plage**

Lors d'un enregistrement via une entrée analogique (ligne), il se peut que des repères de plage inutiles soient enregistrés lorsque le niveau d'enregistrement est faible. Vous pouvez supprimer un repère de plage pour combiner les plages le précédant et le suivant. Les numéros de plage changent selon l'ordre suivant.

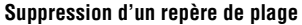

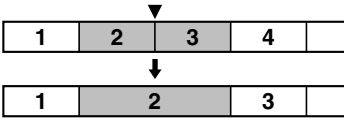

**Diminution des numéros de plage**

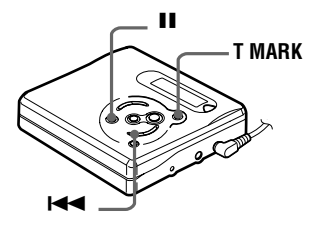

<span id="page-28-1"></span>**1** Pendant la lecture de la plage dont vous souhaitez supprimer le repère, appuyez sur II pour passer en mode de pause.

<span id="page-28-3"></span><span id="page-28-2"></span>**2** Localisez le repère de plage en appuyant légèrement sur  $\blacktriangleright$ . Par exemple, pour supprimer le troisième repère de plage, localisez le début de la troisième plage. "00:00" apparaît dans la fenêtre d'affichage. "MK 003" apparaît dans la fenêtre d'affichage pendant deux secondes.

**3** Appuyez sur T MARK pour supprimer le repère. "MK OFF" apparaît dans la fenêtre d'affichage. Le repère de plage est effacé et les deux plages sont regroupées.

# Ö.

Lors de la suppression d'un repère de plage, le nom qui lui est attribué est également effacé.

#### *Remarque*

En raison des limites du système, il se peut que vous ne puissiez pas supprimer un repère de plage. Pour plus d'informations, reportez-vous à ["Limites du système" \(page 35\)](#page-34-0).

# <span id="page-29-0"></span>**Effacement de plages**

## <span id="page-29-1"></span>**Pour effacer une plage**

Notez qu'il est impossible de récupérer un enregistrement effacé. Assurez-vous qu'il s'agit bien de la plage à effacer.

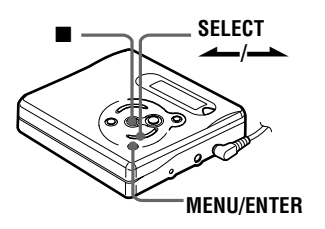

**1** Pendant la lecture de la plage à effacer, appuyez sur MENU/ENTER, appuyez plusieurs fois sur SELECT  $\longrightarrow$  jusqu'à ce que "EDIT" clignote dans la fenêtre d'affichage, puis rappuyez sur MENU/ENTER.

" J" et "Name" clignotent dans la fenêtre d'affichage et l'enregistreur lit la plage sélectionnée à plusieurs reprises.

**2** Appuyez plusieurs fois sur SELECT  $\longrightarrow$  jusqu'à ce que " et "Erase" clignotent dans la fenêtre d'affichage, puis appuyez sur MENU/ENTER.

"Erase?" et "ENTER" apparaissent en alternance dans la fenêtre d'affichage.

**3** Appuyez sur MENU/ENTER. La plage est effacée et la lecture de la plage suivante commence. Toutes les plages qui suivent celle effacée sont automatiquement renumérotées.

#### **Pour effacer une portion d'une plage**

Insérez des repères de plage au début et à la fin de la portion à effacer, puis supprimez-la [\(page 28\).](#page-27-1)

## <span id="page-29-2"></span>**Pour effacer le disque entier**

Vous pouvez effacer rapidement toutes les plages et les données du MD en une seule opération.

Notez qu'il est impossible de récupérer un enregistrement effacé. Vérifiez le contenu du disque à effacer.

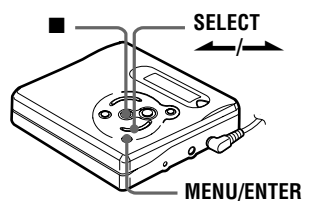

**1** Pendant que l'enregistreur est à l'arrêt, appuyez sur MENU/ENTER, appuyez plusieurs fois sur  $SELECT \rightarrow$  jusqu'à ce que "EDIT" clignote dans la fenêtre d'affichage, puis rappuyez sur MENU/ENTER.

"" " et "Name" clignotent dans la fenêtre d'affichage.

**2** Appuyez plusieurs fois sur SELECT  $\rightarrow$  jusqu'à ce que "Erase" clignote dans la fenêtre d'affichage, puis appuyez sur MENU/ ENTER.

"Erase?" et "ENTER" apparaissent en alternance dans la fenêtre d'affichage.

**3** Rappuyez sur MENU/ENTER. "Edit" clignote dans la fenêtre d'affichage et toutes les plages sont supprimées.

Lorsque la suppression est terminée, "BLANK" apparaît dans la fenêtre d'affichage.

### **Pour annuler la suppression**

Appuyez sur  $\blacksquare$ .

# <span id="page-30-1"></span><span id="page-30-0"></span>**Précautions**

## <span id="page-30-2"></span>**Sécurité**

N'introduisez aucun corps étranger dans la prise DC IN 3V.

## **Sources d'alimentation**

- **•** L'enregistreur fonctionne sur secteur ou sur pile LR6 (format AA).
- **•** Si vous vous servez de l'enregistreur chez vous, utilisez l'adaptateur secteur. N'utilisez aucun autre type d'adaptateur secteur que ceux prévus pour cet appareil, cela pourrait provoquer un dysfonctionnement de l'enregistreur.

#### **Polarité de la**   $\diamond$ **fiche**

- **•** L'enregistreur n'est pas déconnecté de la source d'alimentation secteur tant qu'il reste raccordé à la prise murale, même s'il a été mis hors tension.
- **•** Si vous prévoyez de ne pas utiliser cet enregistreur pendant une longue période, veillez à débrancher l'alimentation (adaptateur secteur ou pile sèche). Pour débrancher l'adaptateur secteur de la prise murale, saisissez la fiche ; ne tirez jamais sur le cordon.

## **Surchauffe interne**

Une surchauffe interne risque de se produire si vous utilisez l'enregistreur pendant une période prolongée. Dans ce cas, mettez l'enregistreur hors tension pour le laisser refroidir.

## **Installation**

- **•** N'exposez jamais l'enregistreur à des conditions extrêmes de luminosité, de température, d'humidité ou de vibrations.
- **•** N'emballez jamais l'enregistreur lorsque vous l'utilisez avec l'adaptateur secteur. Une surchauffe interne pourrait entraîner un dysfonctionnement de l'enregistreur ou risquerait de l'endommager.

### **Casque/écouteurs**

#### *Sécurité routière*

N'utilisez pas le casque/les écouteurs lorsque vous roulez à vélo ou pendant la conduite d'une voiture ou de tout autre véhicule motorisé. Cette pratique peut être dangereuse et est illégale dans de nombreux endroits. Il peut également s'avérer dangereux d'utiliser l'enregistreur à volume élevé en marchant et plus particulièrement lorsque vous traversez un passage piéton. Redoublez de vigilance ou

interrompez l'écoute dans les situations à risque.

#### *Prévention des troubles de l'ouïe*

Evitez d'utiliser le casque/les écouteurs avec un volume sonore élevé. Les médecins déconseillent l'écoute prolongée à volume élevé. Si vous percevez des sifflements dans les oreilles, réduisez le volume ou interrompez l'écoute.

#### *Respect d'autrui*

Maintenez le volume à un niveau modéré. Ceci vous permettra d'entendre les sons extérieurs et d'être attentif à votre entourage.

## **Cartouche de minidisques**

- **•** Pour transporter ou ranger le minidisque, laissez-le dans son étui.
- **•** Ne forcez pas l'ouverture de l'obturateur du disque.
- **•** N'exposez pas la cartouche à la lumière, à des températures extrêmes, à l'humidité ou à la poussière.
- **•** N'apposez l'étiquette MD fournie qu'à l'endroit prévu à cet effet sur le disque et non sur une autre surface du disque.

### **Entretien**

- **•** Nettoyez le boîtier de l'enregistreur avec un chiffon doux légèrement imprégné d'eau ou d'une solution détergente neutre. N'utilisez pas de tampon abrasif, de poudre à récurer ni de solvant tel qu'alcool ou benzène, qui risquent de ternir la surface du boîtier.
- **•** Essuyez la cartouche du disque à l'aide d'un chiffon sec pour enlever la poussière.
- **•** La poussière sur l'objectif peut altérer le fonctionnement de l'appareil. Refermez le couvercle du compartiment à disque après avoir introduit ou éjecté un MD.
- **•** Pour obtenir la meilleure qualité sonore, essuyez les fiches du casque/des écouteurs à l'aide d'un chiffon sec. Des fiches sales peuvent engendrer une distorsion ou des interruptions intermittentes du son.

## **Remarques sur la pile**

Une utilisation incorrecte de la batterie/pile peut engendrer leur fuite ou explosion. Pour éviter de tels accidents, observez les mesures de précaution suivantes :

- **•** Positionnez correctement les pôles + et de la pile.
- **•** N'essayez pas de recharger une pile sèche.
- **•** Si vous prévoyez de ne pas utiliser l'enregistreur pendant une période prolongée, retirez la pile.
- **•** Si une pile fuit, essuyez soigneusement l'électrolyte qui s'est écoulé dans le compartiment à piles avant d'en installer une nouvelle.

### **Remarque sur les bruits mécaniques**

L'enregistreur produit des bruits mécaniques lorsqu'il fonctionne. Ceux-ci sont causés par le système d'économie d'énergie de l'enregistreur et ne constituent pas un dysfonctionnement.

## <span id="page-31-2"></span><span id="page-31-1"></span>**Pour protéger un MD enregistré**

Pour protéger un MD contre l'enregistrement, faites coulisser le taquet situé sur le côté du MD pour l'ouvrir. Dans cette position, le MD ne peut pas être enregistré ni monté. Pour réenregistrer ce MD, ramenez le taquet à sa position d'origine pour qu'il soit de nouveau visible.

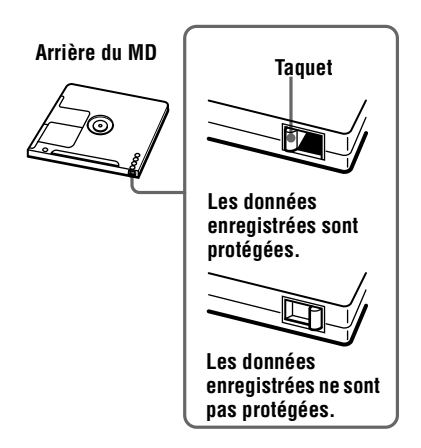

#### <span id="page-31-0"></span>**Remarque sur l'enregistrement numérique**

Cet enregistreur utilise le système de gestion de copie en série (Serial Copy Management System) qui ne permet de réaliser que des copies de première génération à partir de supports préenregistrés. Vous ne pouvez que réaliser des copies à partir de MD enregistrés par vos soins au moyen d'un raccordement analogique (sortie de ligne).

. **Supports préenregistrés, tels que CD ou MD**

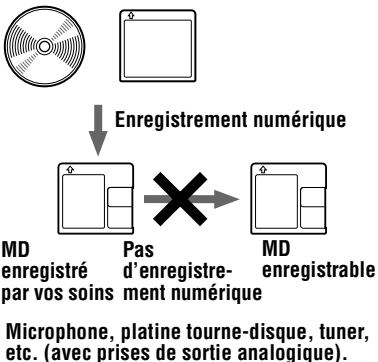

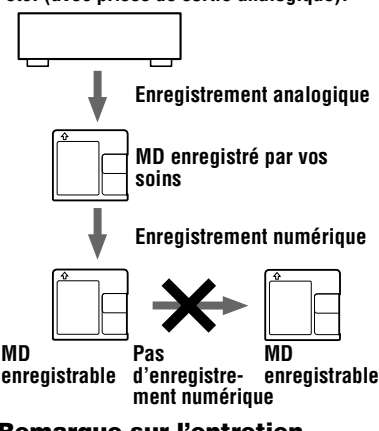

### **Remarque sur l'entretien**

Nettoyez régulièrement les bornes à l'aide d'un coton-tige ou d'un chiffon doux, comme illustré ci-dessous.

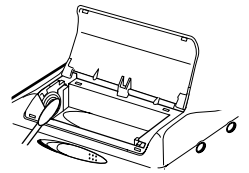

Pour toute question ou problème concernant cet enregistreur, consultez votre revendeur Sony le plus proche. (Si un problème survient alors que le disque se trouvait dans l'enregistreur, nous vous conseillons de ne pas tenter de le retirer afin que votre revendeur Sony puisse déceler et comprendre le problème.)

# <span id="page-32-0"></span>**Dépannage**

Si un problème quelconque persiste après ces vérifications, consultez votre revendeur Sony.

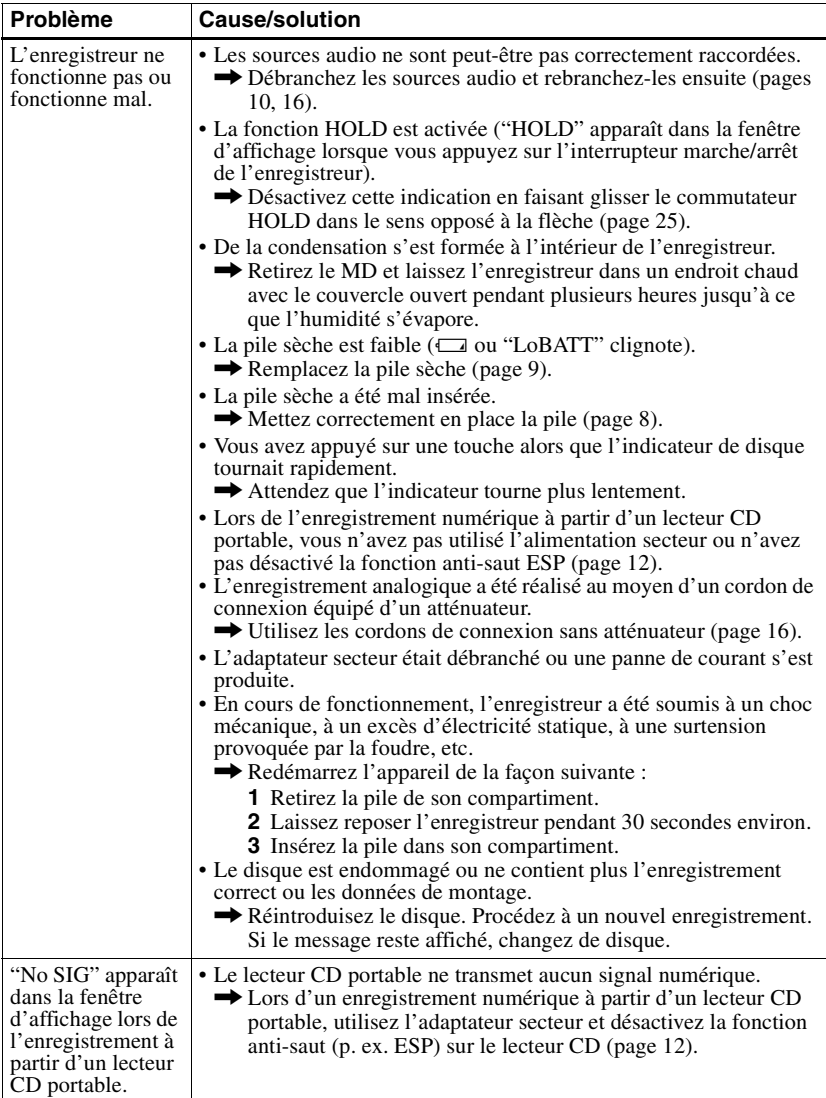

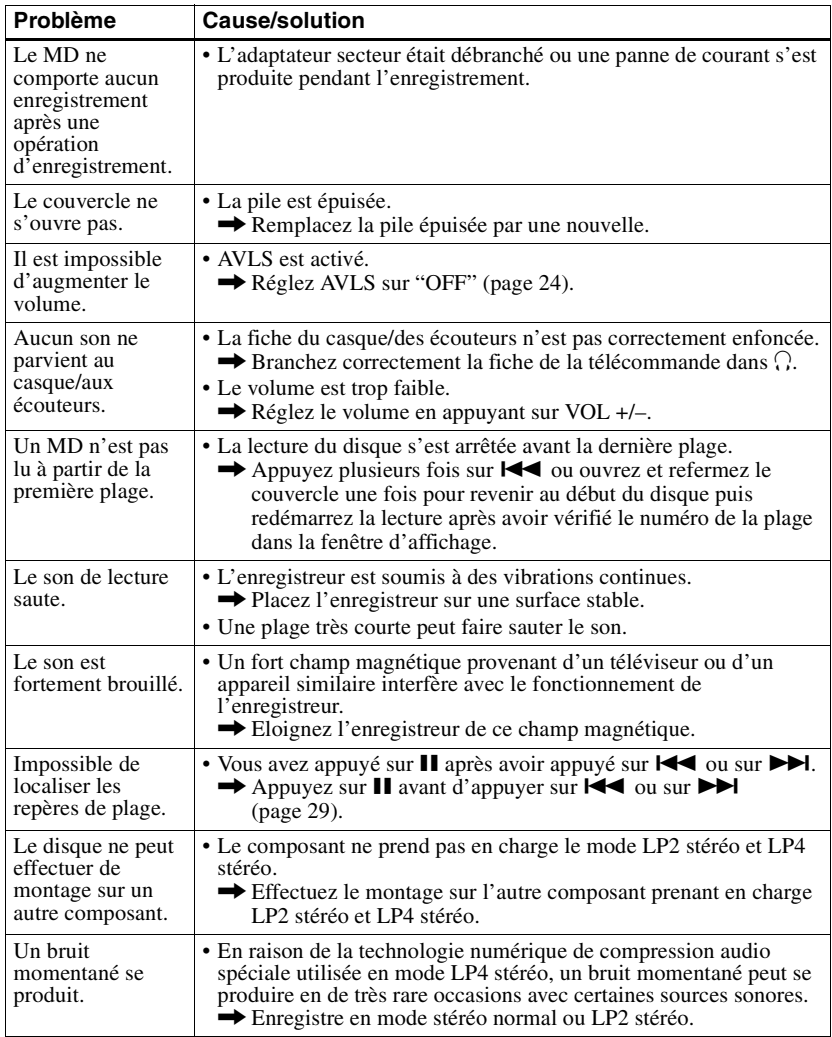

# <span id="page-34-0"></span>**Limites du système**

Le système d'enregistrement de votre enregistreur MiniDisc est radicalement différent de celui utilisé sur les platines à cassettes et DAT et se caractérise par les limites décrites cidessous. Vous remarquerez cependant que ces limites sont dues à la nature même du système d'enregistrement des MD et ne résultent pas de problèmes mécaniques.

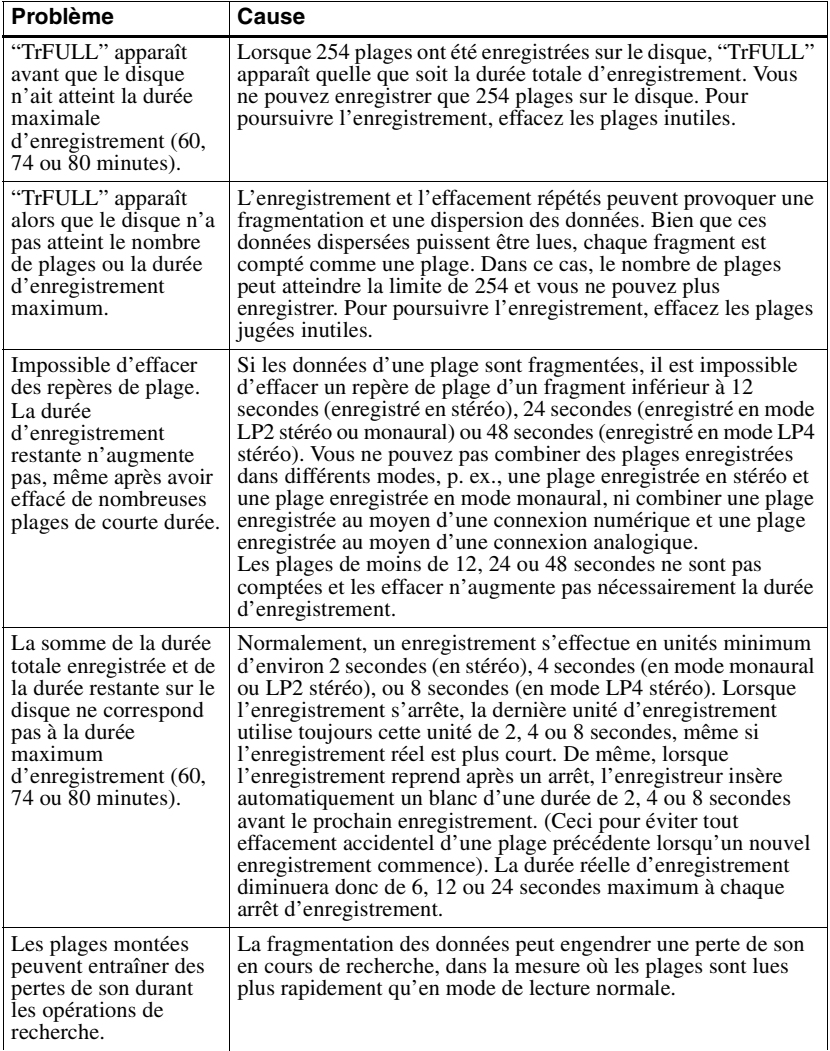

# <span id="page-35-0"></span>**Messages**

Si les messages d'erreur suivants clignotent dans la fenêtre d'affichage, consultez le tableau ci-dessous.

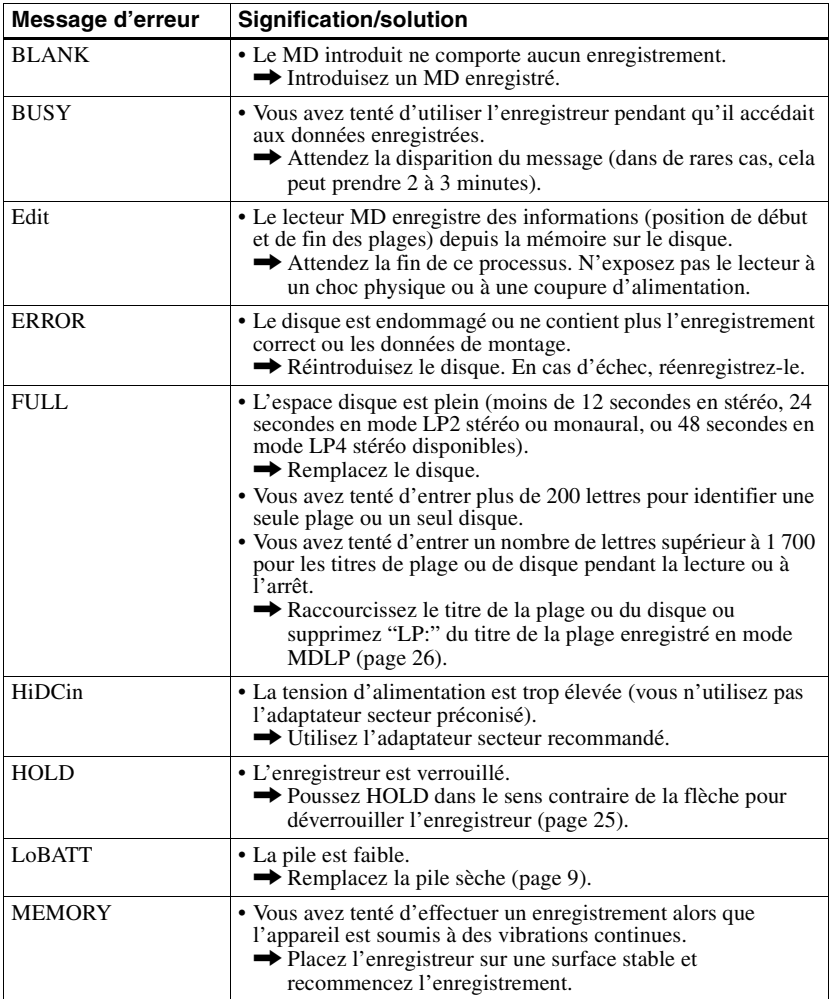

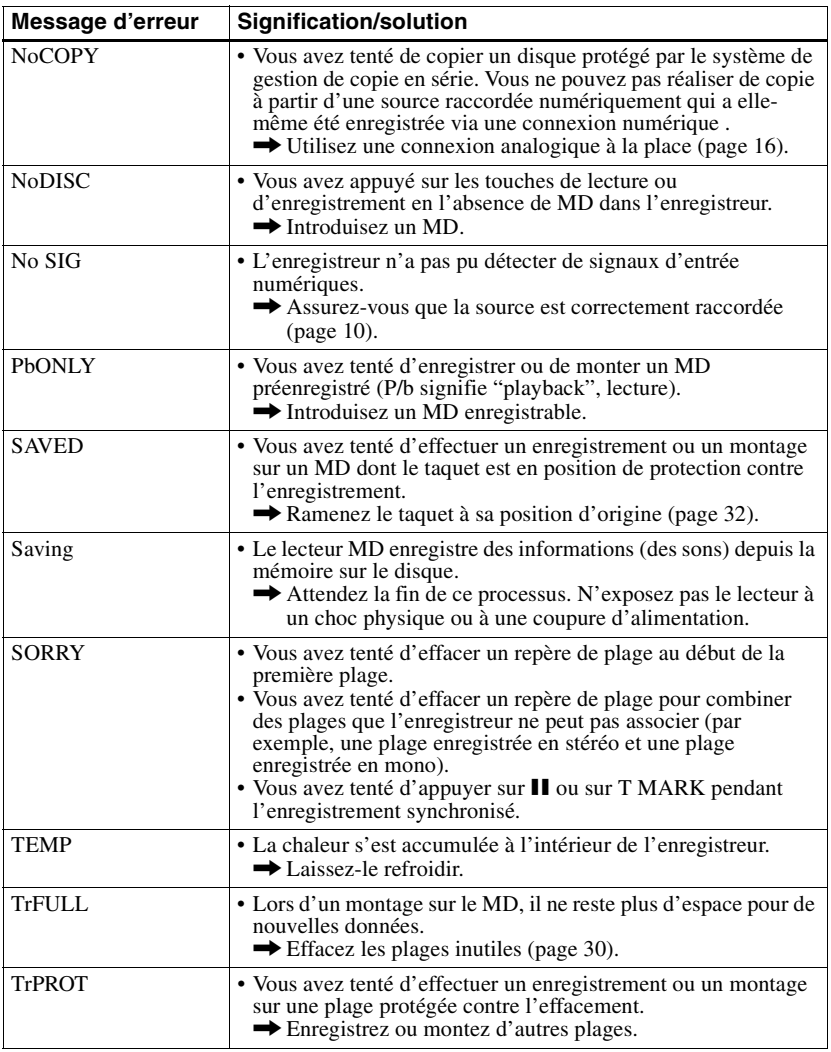

# <span id="page-37-0"></span>**Spécifications**

#### **Système**

#### **Système de lecture audio**

Système audionumérique MiniDisc **Propriétés de la diode laser**

Matériau : GaAlAs Longueur d'onde : λ = 790 nm Durée d'émission : continue Puissance laser : moins de 44,6 µW (Cette puissance est la valeur mesurée à une distance de 200 mm de la surface de la lentille de l'objectif du bloc optique avec une ouverture de 7 mm.)

#### **Durée d'enregistrement et de lecture**

En cas d'utilisation de MDW-80 : Maximum 160 min en mode monaural Maximum 320 min en stéréo

#### **Vitesses de rotation**

350 à 2 800 tr / min (CLV)

#### **Correction d'erreur**

ACIRC (Advanced Cross Interleave Reed Solomon Code)

**Fréquence d'échantillonnage** 44,1 kHz

**Convertisseur de fréquence d'échantillonnage**

Entrée : 32 kHz/44,1 kHz/48 kHz

#### **Codage**

ATRAC (Adaptive TRansform Acoustic Coding) ATRAC3 - LP2/LP4

**Système de modulation**

EFM (Eight to Fourteen Modulation)

#### **Nombre de canaux**

2 canaux stéréo

#### 1 canal monaural **Réponse en fréquence**

 $20$  à  $20,000$  Hz  $\pm$  3 dB

#### **Pleurage et scintillement**

En dessous du seuil mesurable

#### **Entrées**

Entrée de ligne : miniprise stéréo, niveau d'entrée minimum 49 mV Entrée optique (numérique) : miniprise optique  $(numérique)$ 

#### **Sorties**

 $\Omega$ : miniprise stéréo, niveau de sortie maximum 5 mW + 5 mW, impédance de charge 16 ohms

#### **Caractéristiques générales Puissance de raccordement**

Adaptateur secteur Sony raccordé à la prise DC IN 3V (fourni uniquement avec les modèles pour l'Europe et la Chine) : 120 V CA, 60 Hz (modèle pour les Etats-Unis, le Canada et Taïwan) 230 V CA, 50/60 Hz (modèle pour l'Europe continentale) 240 V CA, 50 Hz (modèle pour l'Australie) 220 V CA, 50 Hz (modèle pour la Chine) 230 - 240 V CA, 50 Hz (modèle pour le Royaume-Uni et Hong Kong) 220 V CA, 50 Hz (modèle pour l'Argentine) 110/220 V CA, 60 Hz (modèle pour la Corée) 100 - 240 V CA, 50/60 Hz (autres modèles) Une pile sèche alcaline LR6 (format AA) (non fournie) **Autonomie de fonctionnement** Voir ["Durée de vie de la batterie/pile" \(page 8\).](#page-7-3) **Dimensions**

Env.  $83,0 \times 27,8 \times 75,8$  mm (l/h/p)  $(3^{3}/8 \times 1^{1}/8 \times$ 3 po) sans ergots.

#### **Poids**

Env. 113 g (4,0 oz) enregistreur uniquement **Accessoires fournis**

Voir ["Mise en service" \(page 8\).](#page-7-4)

Licences de brevets U.S. et étrangers obtenues de Dolby Laboratories.

La conception et les spécifications sont susceptibles d'être modifiées sans préavis.

#### **Accessoires en option**

Câble optique POC-15B, POC-15AB, POC-DA12SP Câble de ligne RK-G129, RK-G136 Ecouteurs stéréo\* MDR-D77, MDR-D55 Haut-parleurs actifs SRS-Z500 MD enregistrables série MDW Adaptateur secteur AC-E30HG

#### **Pour les utilisateurs en France**

En cas de remplacement du casque/écouteurs, référez-vous aux modèles de casques/écouteurs adaptés à votre appareil et indiqués ci-dessus.

Il se peut que votre revendeur ne dispose pas de certains accessoires. Demandez-lui la liste des accessoires disponibles dans votre pays.

Utilisez uniquement un casque/des écouteurs équipés de minifiches stéréo. Vous ne pouvez pas utiliser un casque/des écouteurs avec microfiches.

# <span id="page-38-0"></span>**Explications**

## **Miniaturisation**

Le minidisque de 2,5 pouces, enveloppé dans une cartouche plastique semblable à celle d'une disquette de 3,5 pouces, utilise une nouvelle technologie numérique de compression audio appelée ATRAC (Adaptive TRansform Acoustic Coding). Pour pouvoir enregistrer plus de sons dans moins d'espace, la technologie ATRAC n'extrait et n'encode que les fréquences audibles par l'oreille humaine.

## **Accès aléatoire rapide**

Comme les CD, les MD offrent un accès aléatoire rapide au début de toute plage musicale. Les MD préenregistrés sont enregistrés avec les adresses correspondant à chaque sélection musicale.

Les MD enregistrables sont fabriqués avec une zone appelée "User TOC Area" qui contient l'ordre des plages musicales. Cette zone TOC (Table of Contents – Table des matières) est comparable au "système de gestion de répertoires" des disquettes informatiques. En d'autres termes, elle contient les adresses de début et de fin de toutes les musiques enregistrées sur le disque. Ces données permettent d'accéder rapidement au début de toute plage dès que vous introduisez le numéro de plage (AMS), et d'identifier l'emplacement avec un titre de plage, comme vous nommez un fichier sur une disquette.

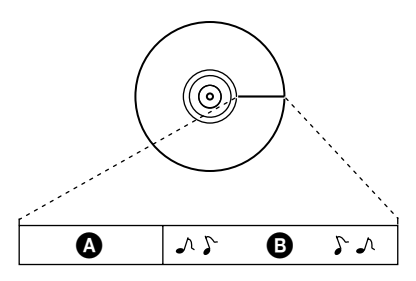

 $\bullet$  — User TOC Area Contient l'ordre des plages, ainsi que leurs points de début et de fin.

 $\mathbf{\Theta}$  — Données musicales

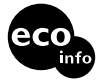

Imprimé avec de l'encre à base d'huile végétale sans COV<br>(composés organiques volatils).

http://www.world.sony.com/ Sony Corporation Printed in Malaysia